## **Computer Policy Error**

In this post, I will show you how to fix below error when you try to run gpupdate /force command.

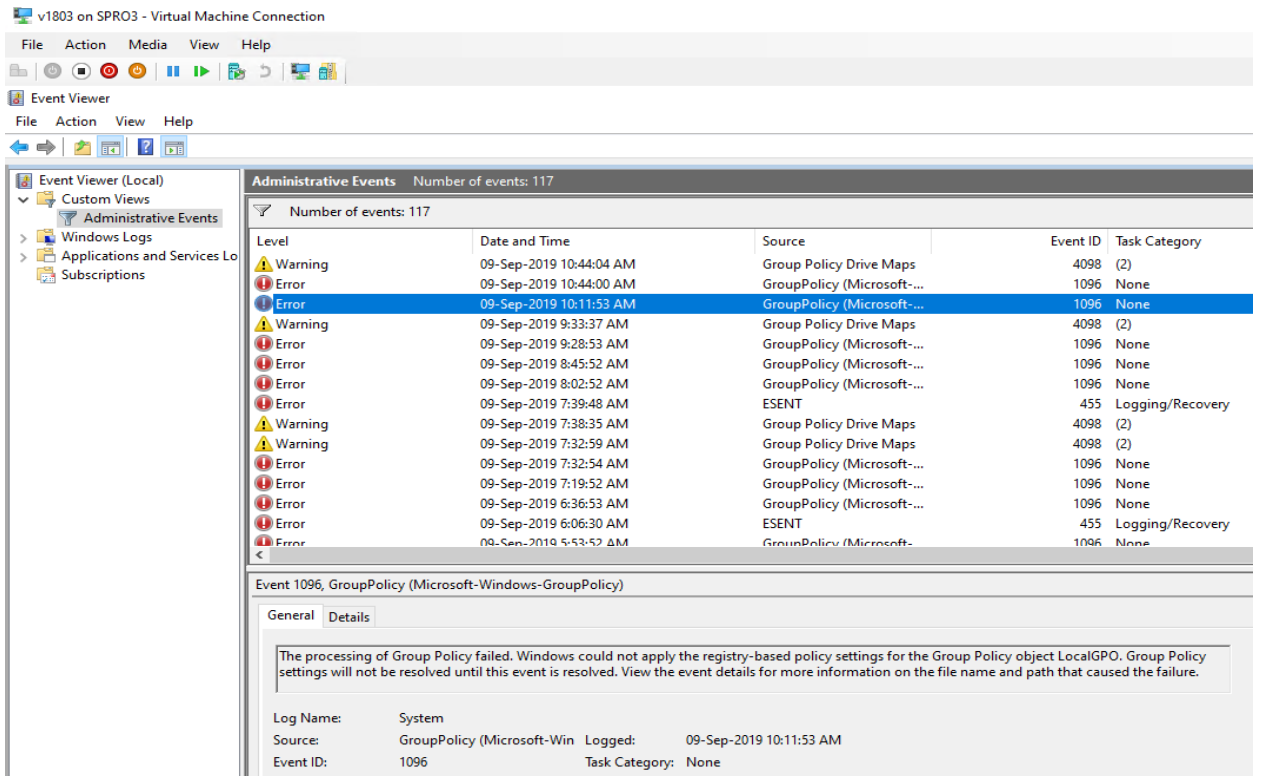

Above machine was not able to update computer policy. I tried restarting the system and ran gpresult report as well. The report indicated below error

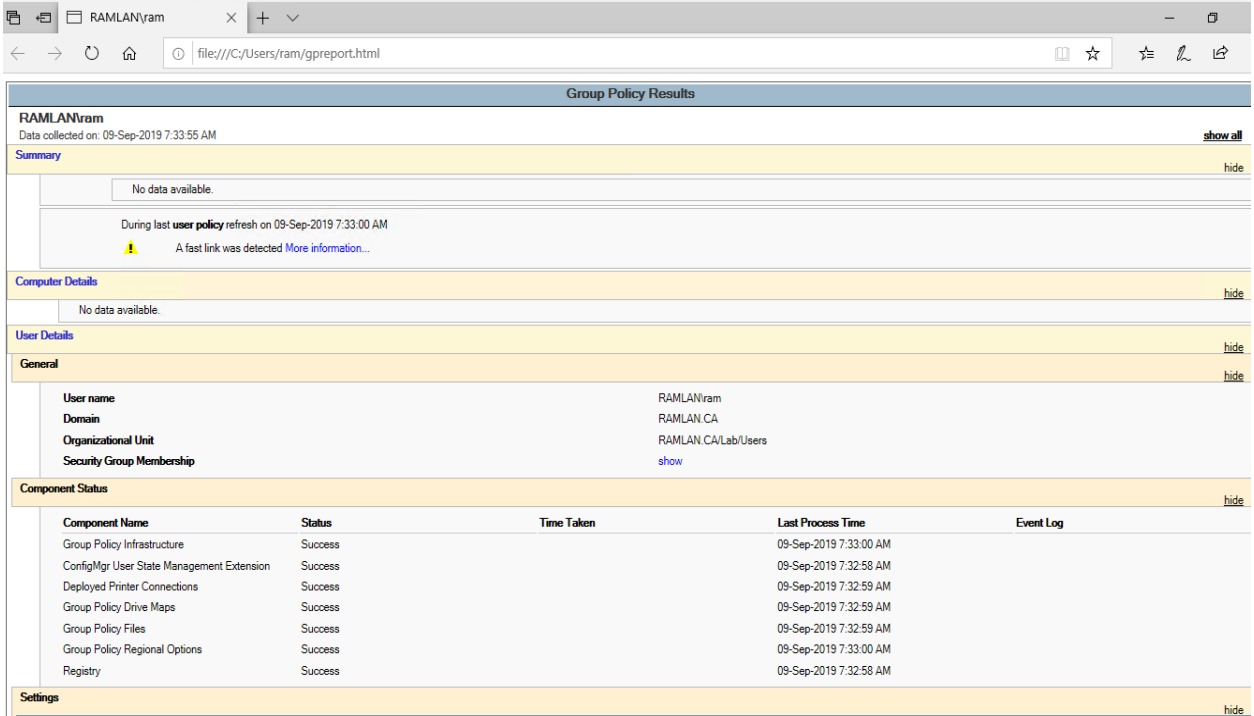

So, started to look for a fix through google. The solution is as follows..

Go to C:\Windows\System32\GroupPolicy\Machine and rename Registry.pol to Registry.bak

Local Disk (C:) > Windows > System32 > GroupPolicy > Machine

> Local Disk (C:) > Windows > System32 > GroupPolicy > Machine

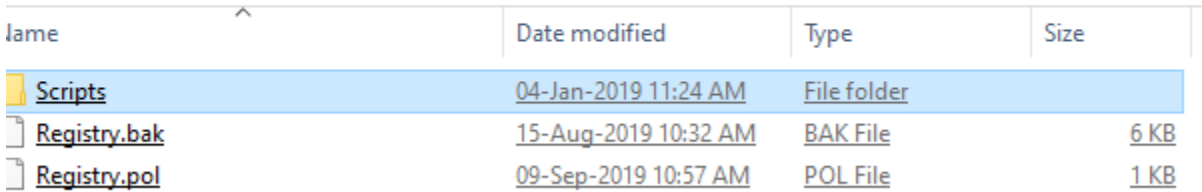

After that run gpupdate /force

The computer policy should update successfully.

C:\WINDOWS\system32\cmd.exe

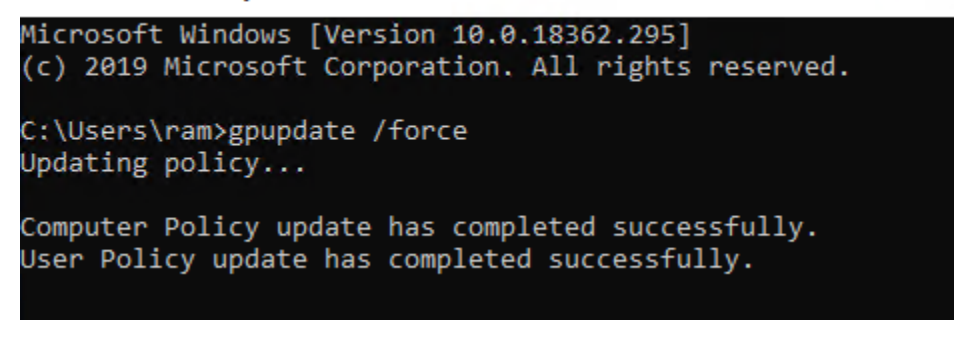

Thanks!

**Ram Lan 9 th Sep 2019**